## **Procédure pour une commande personnalisée**

Pour pouvoir garantir le bon déroulement de votre commande personnalisée, merci d'utiliser et de remplir le fichier que vous trouverez sur **notre site internet**. Seules les colonnes nécessaires doivent être remplies. Vous trouverez ci-dessous un exemple sur base d'une carte de visite. Nous pourrions aussi vous faire parvenir un gabarit adapté à vos besoin (sans frais supplémentaires). Au cas où vous choisissez de ne pas vous baser sur notre gabarit préparé, des frais supplémentaires seront facturés (85€/heures). Ainsi, nous nous dégageons de toute responsabilité en cas d'erreur.

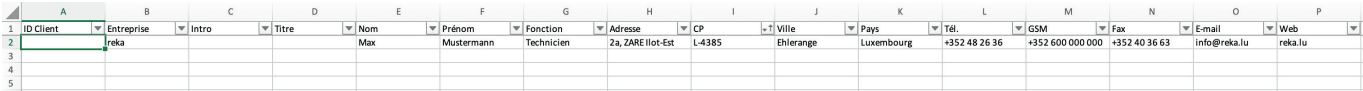

Après avoir rempli le fichier Excel, merci de nous communiquer l'emplacement/l'ordre des différentes colonnes. Dans l'exemple ci-dessous on commence par la colonne «B» («Entreprise»), puis la colonne «E» («Nom»), etc.

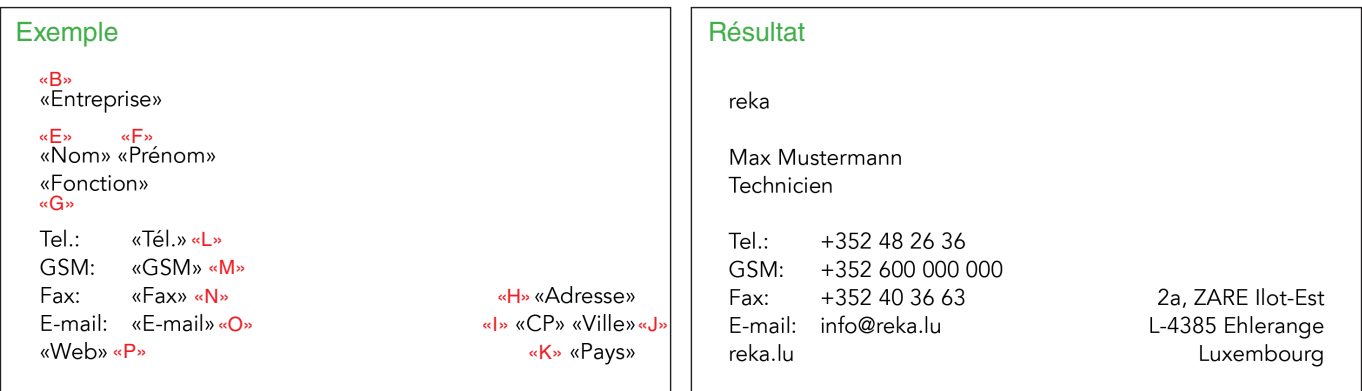

En ce qui concerne les colonnes «ID Client», «Intro» et «Titre», elles seront surtout utilisées pour des publipostages. Ci-dessous vous trouverez un exemple d'une lettre personnalisée. Les éléments seront positionnés selon la fenêtre de l'enveloppe en question.

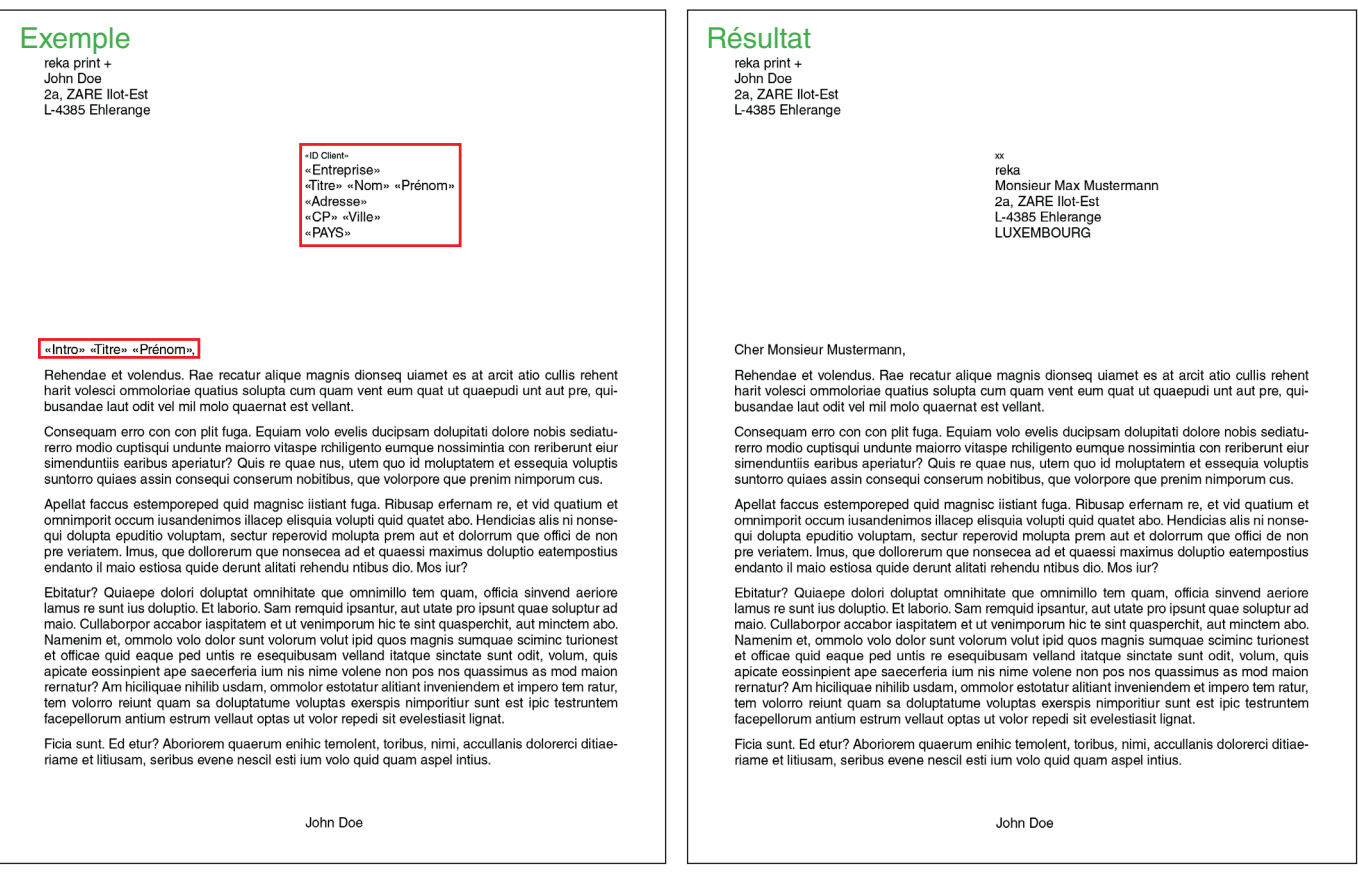

Au cas d'un mailing distribué par la poste, merci de trier les adresses selon LU / EU / MONDE par différents sheets.

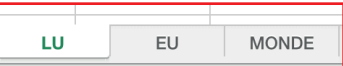